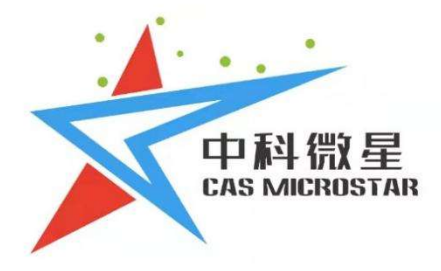

# 空间光调制器

FSLM-2K39-A02

西安中科微星光电科技有限公司

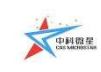

## 目录

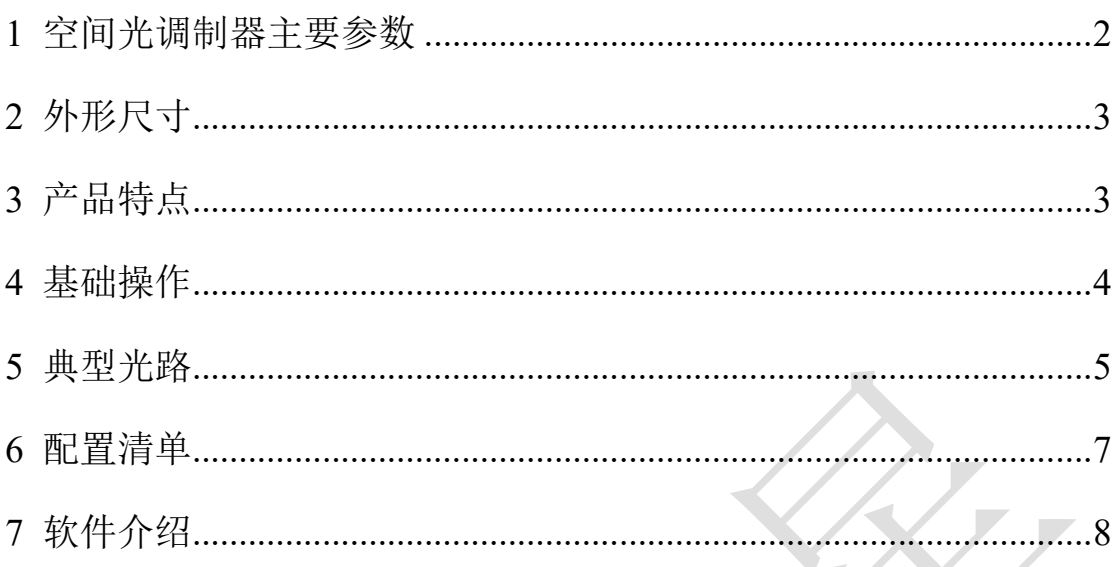

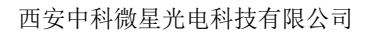

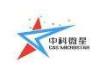

## 空间光调制器产品手册

## 1 空间光调制器主要参数

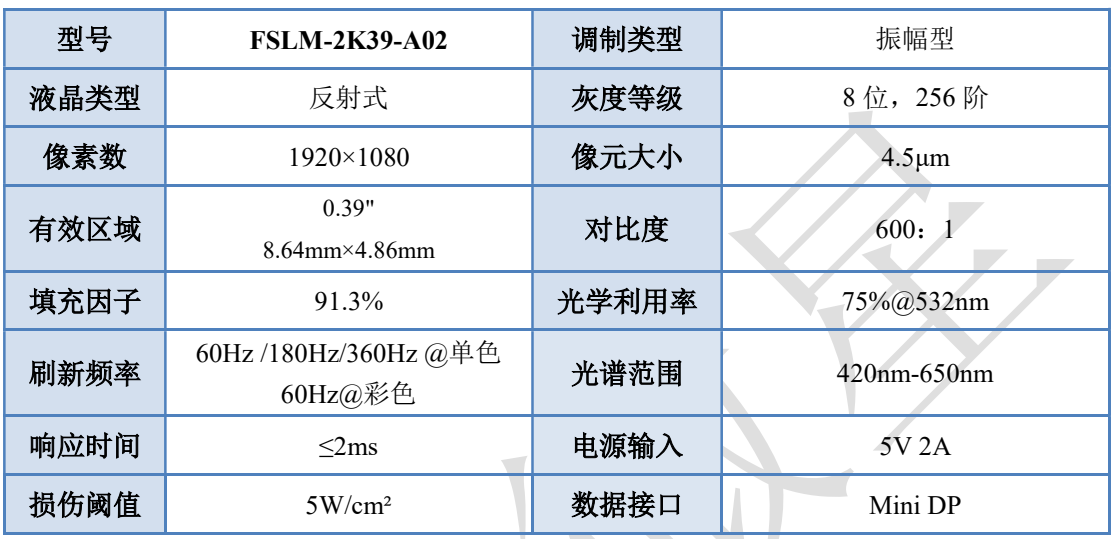

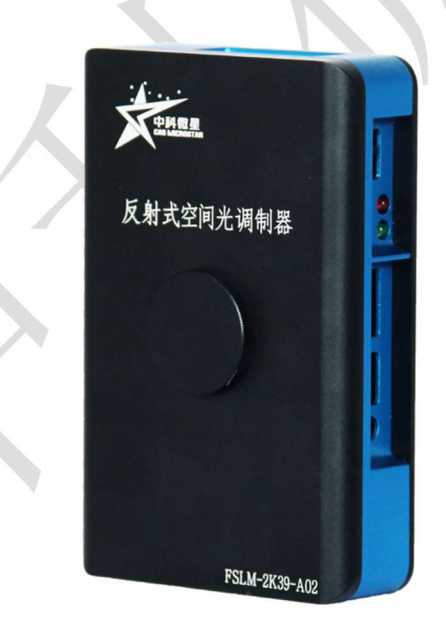

图 1 FSLM-2K39-A02 产品实物图

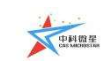

2 外形尺寸

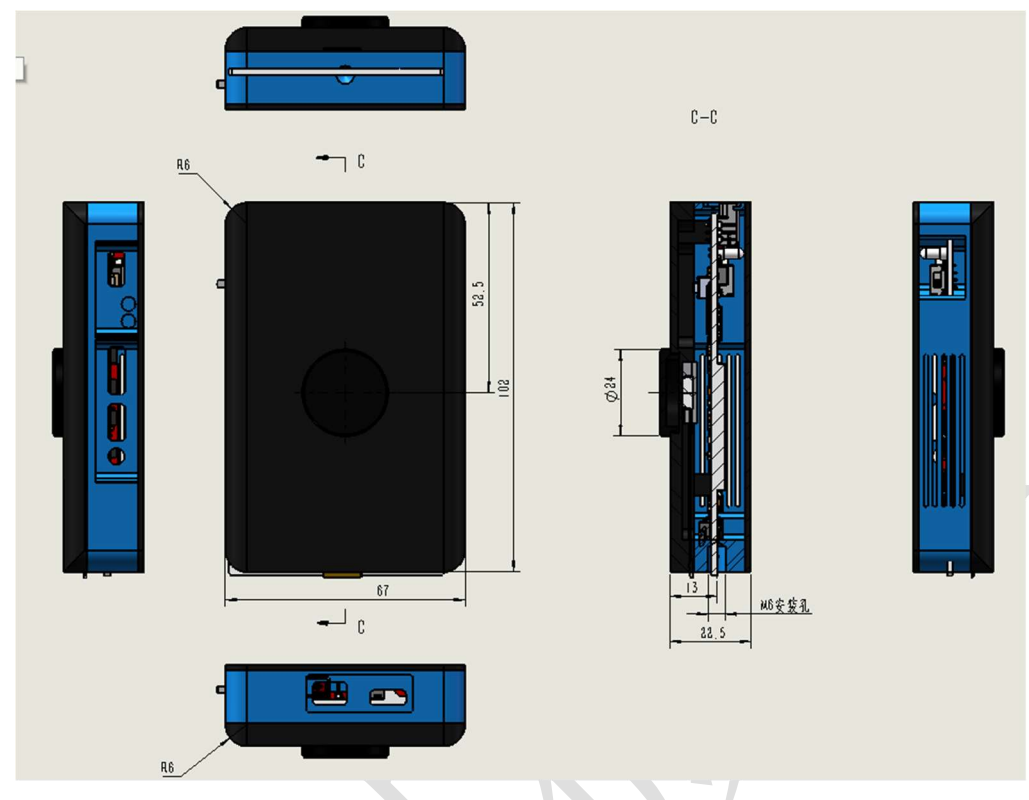

图 2 FSLM-2K39-A02 产品尺寸结构图

## 3 产品特点

- 像元更小:4.5μm;支持彩色显示模式;
- 更优信赖性:采用陶瓷背板,散热效果更好,信赖性更可靠;
- 首次采用 Type-C 接口的标准 5V 2A 电源适配器作为电源,可兼容市面上大 部分电源适配器;
- 首次使用 MiniDP 接口作为视频信号的输入接口, 具备更高的带宽;
- 首次具备光源驱动的功能,可同步驱动低功率的光源,便于系统集成;
- 具备场同步信号及光源使能信号的输出,可同步外部的光源或采集设备;
- 驱动板体积小型化(55\*80mm)。

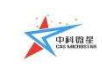

### 4 基础操作

- 启动计算机。
- 按图 3 所示连接各部件,打开电源开关。

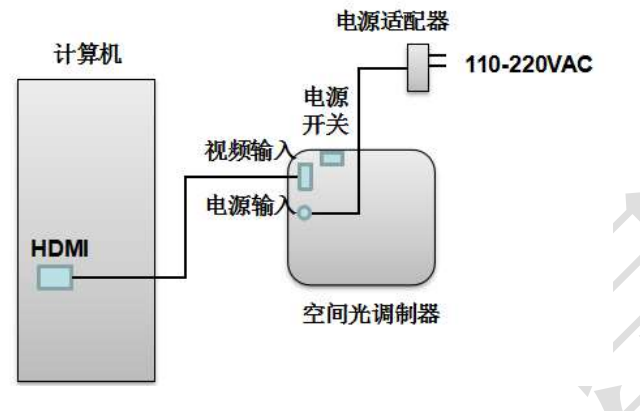

图 3 各部件连接示意图

#### 注意:1.首先连接视频线,再连接电源线。

#### 2.空间光调制器的电源为专用电源,切勿与其他电源混用,损坏调制器。

- 以 Windows 系统为例,在桌面右击,点击"屏幕分辨率",识别当前显示器, 单击另一个显示器, 将屏幕分辨率设置为 1920×1080, 将"多显示器"中设 置为"拓展这些显示",点击"应用",然后点击"确定",此时完成将桌面 图像扩展到第二个显示器的设置。
- 检验:在空间光调制器液晶光阀表面放置偏振片,旋转偏振片,使得偏振片 的标识线与液晶光阀长边平行(或垂直),观察液晶光阀中显示的图像是否 正常(确保计算机桌面的图片顺利扩展到第二个显示器上,如图像不正常, 检查接线。

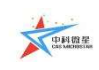

西安中科微星光电科技有限公司 标识线

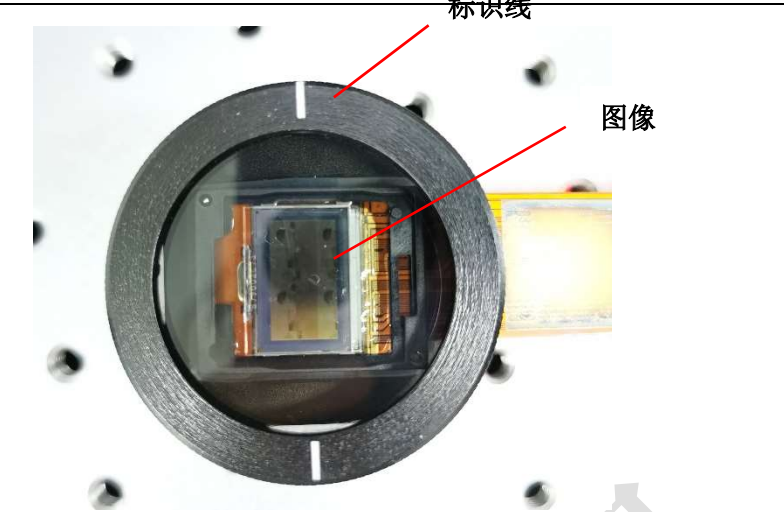

- 将空间光调制器用配置的支架固定在光学平台上。
- 搭建所需的光路(该款调制器使用时要求入射光的偏振方向与液晶光阀长边 方向相同,检偏与液晶光阀长边垂直)。
- ◆ 根据需要更换桌面图像。方法为右击桌面,单击"个性化",点击下方"桌 面背景",找到所需的图像单击,根据需要设置"图片位置",一般建议设置 为"平铺"。也可直接找到所需扩展的图像,单击右键,单击"设置为桌面 背景"(建议使用分辨率与 SLM 分辨率相同的图片)。
- 也可利用我司开发的 SLM 控制软件实现对扩展到空间光调制器上图像的控 制。
- 注意: 请勿私自拆机, 以免影响调制器的工作状态以及后期维修事宜; 切勿用手触摸液晶面板,如有灰尘,可用气皮球轻轻吹去。

#### 5 典型光路

1. 光路一

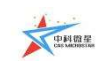

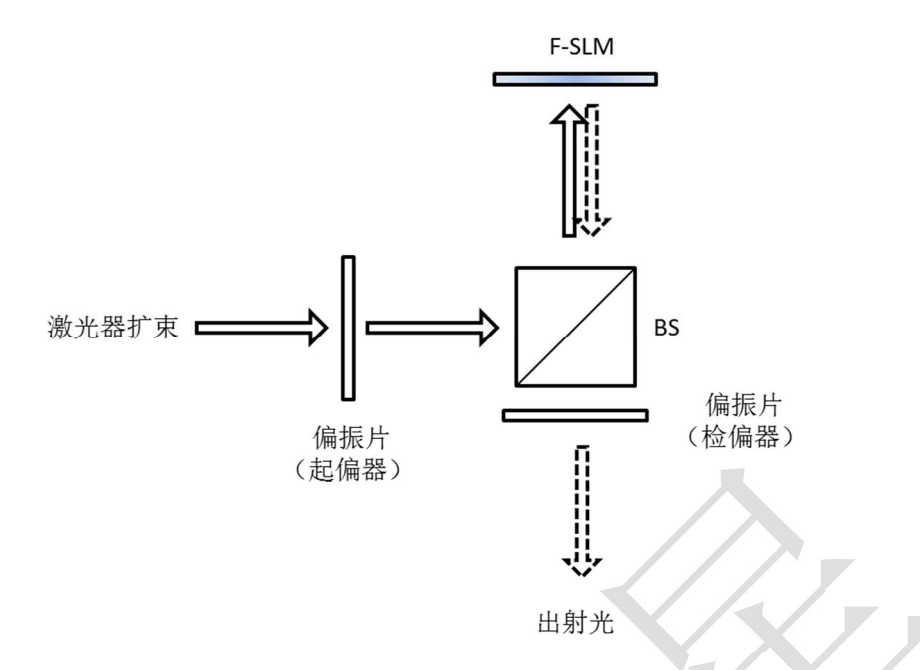

BS 为非偏振分光棱镜;起偏器角度水平或竖直皆可;检偏器角度与起偏器 正交。

Tips:如果激光器出射的是线偏振激光,可用半波片代替起偏器。

2. 光路二

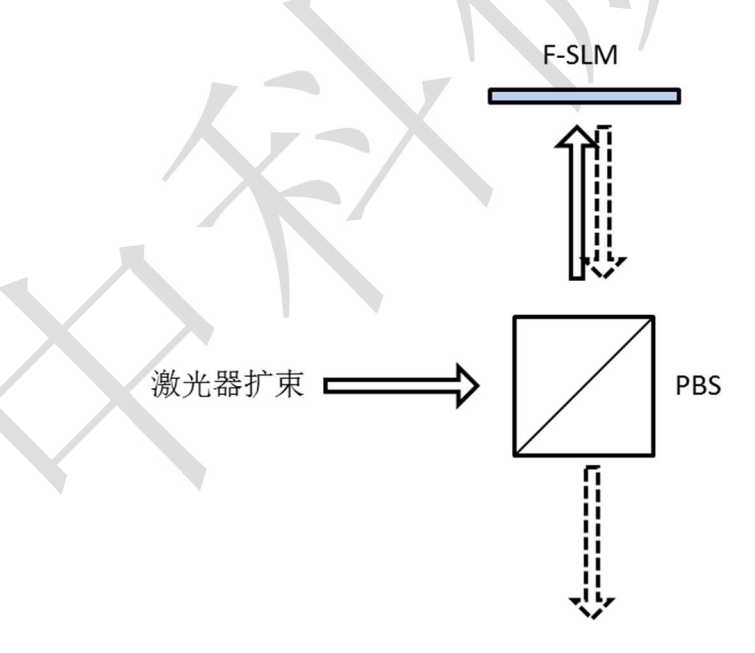

出射光

采用 PBS 偏振分光棱镜代替起检偏器的作用, s 光竖直偏振入射调制器, p 光水平偏振出射。

#### 3. 光路三

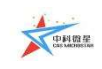

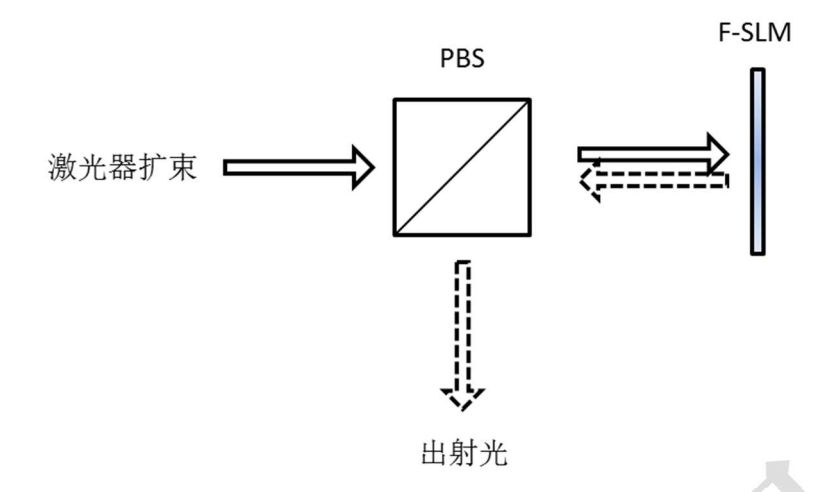

使用 PBS 偏振分光棱镜,p 光水平偏振入射调制器,s 光水平竖直偏振出射。

4. 光路四

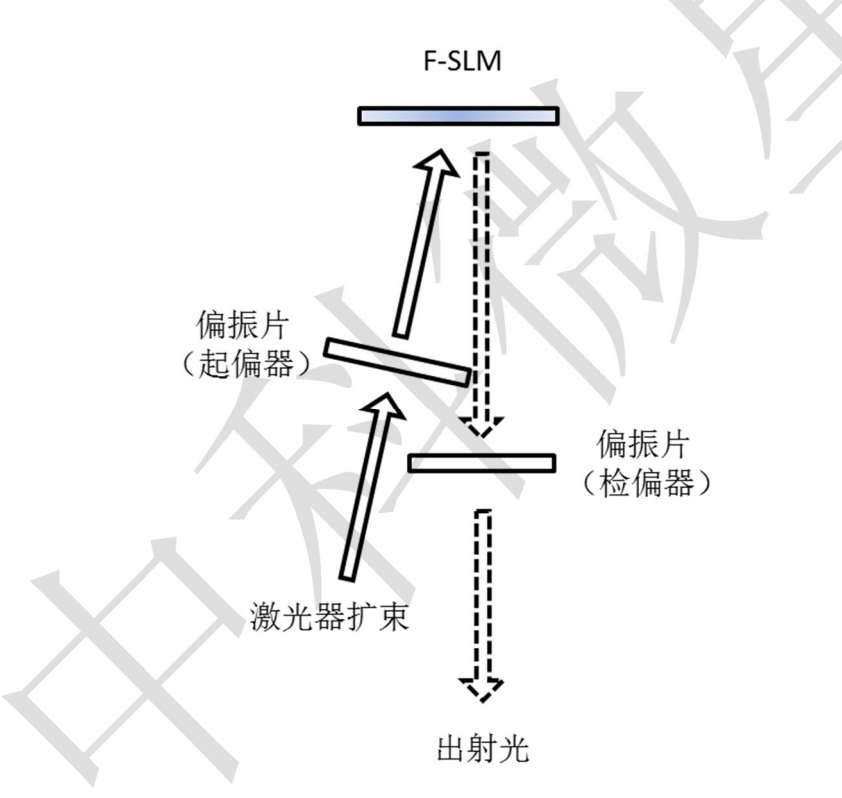

光倾斜入射,入射角尽量小(一般要求小于 5°),起偏器角度水平或竖直, 检偏器角度与起偏器正交。

同样的,如果激光器出射的是线偏振光,可以用半波片代替起偏器。

## 6 配置清单

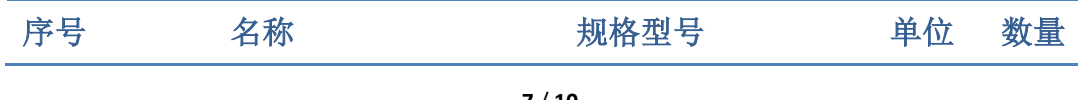

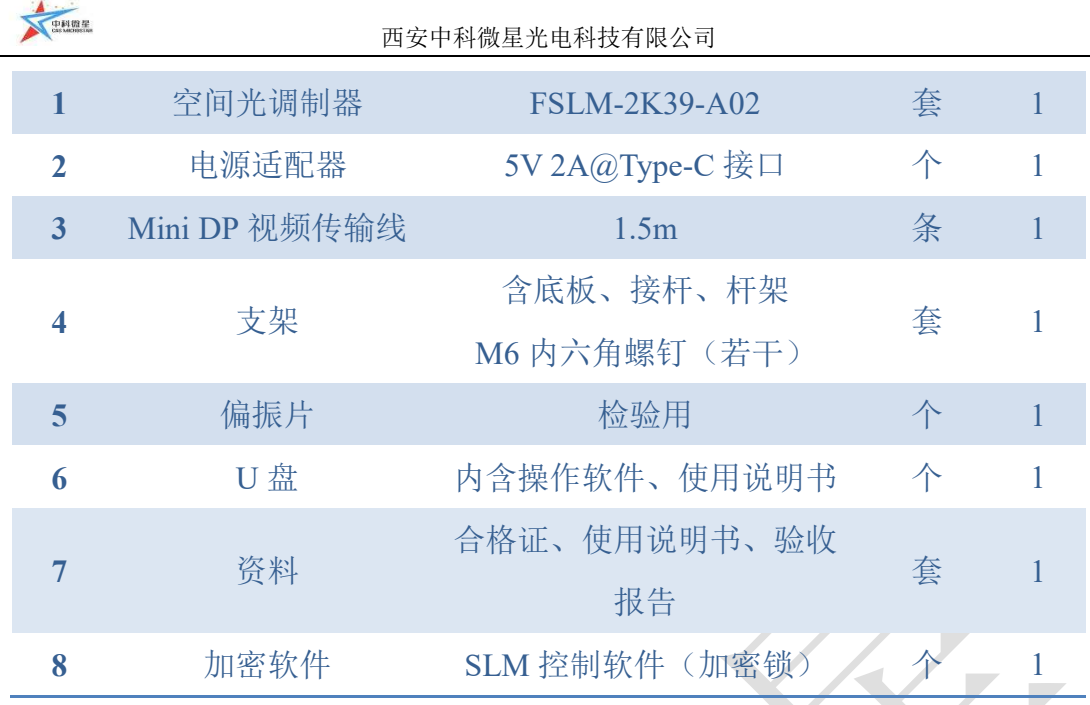

## 7 软件介绍

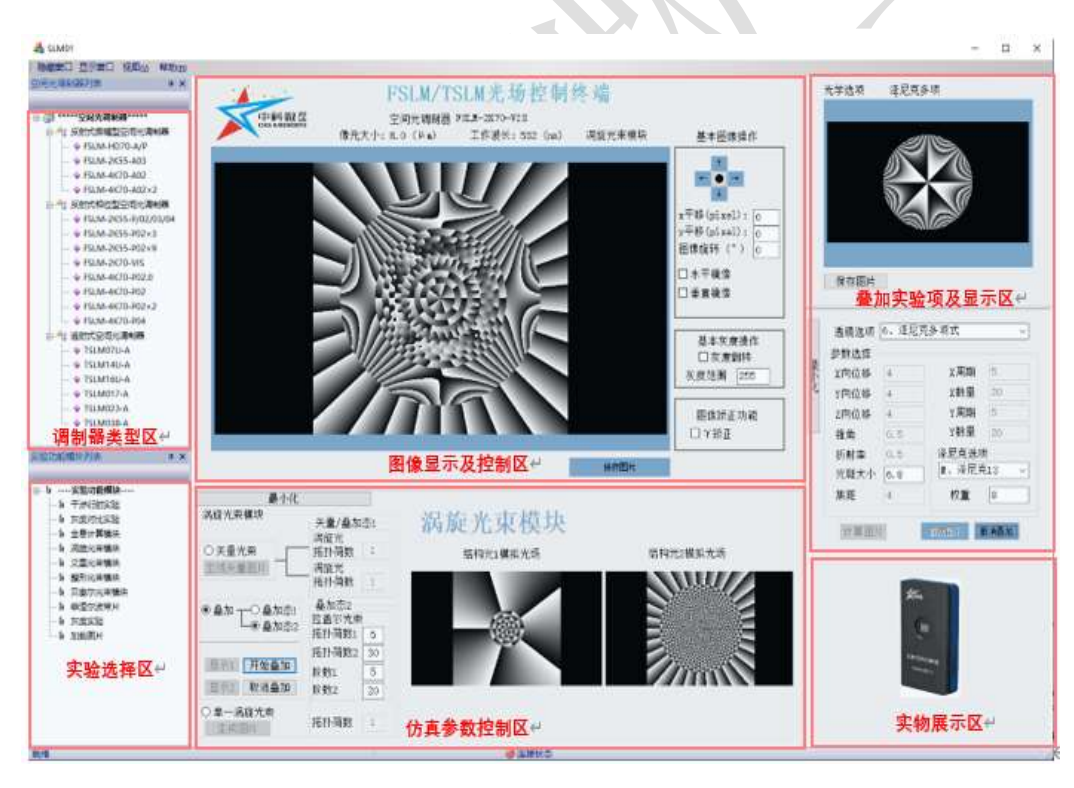

- 基于 C/C++开发,运行环境:Windows10 及以上,32bits/64bits;
- 能适配我司各类型空间光调制器产品;
- 软件整体界面由 6 部分组成,包括调制器类型区、实验选择区、图像显示及 控制区、仿真参数控制区、叠加实验项及显示区和实物展示区;
	- 调制器类型区: 用于呈现我司现有所有类型调制器产品;

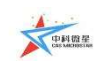

- 实验选择区:用于呈现当前调制器可支持的实验选项,用户可根据实际 需求进行选择;
- 图像显示及控制区: 图像显示区用于呈现对应实验选择项的灰度图, 控 制区用于控制图像的平移、反转、矫正等功能;
- 仿真参数控制区:用于呈现对应实验选择项的实验参数控制面板,参数 灵活可调;
- 叠加实验项及显示区: 用于呈现对应实验项选择模块、实验参数控制面 板以及对应灰度图;
- 实物展示区:用于展示对应型号调制器的实物图;
- 集成各种特定光场调控功能;
	- 衍射光场:单缝、光栅等;
	- 无衍射光场:贝塞尔、艾里光束等;
	- 结构光场: 涡旋及涡旋光束叠加态;
	- 光场调控:全息、整形等;
- 振幅型支持的实验项目包括:双缝干涉实验、异孔衍射实验、灰度对比实验 以及菲涅尔波带片实验;
- 相位型支持的实验项目分模块项和实验项,模块项包括:计算全息模块、涡 旋光束模块、整形光束模块、艾里光束模块以及贝塞尔光束模块,实验项包 括:菲涅尔透镜、柱面波透镜、轴棱锥透镜、闪耀光栅、达曼光栅以及像差 校正;
- 可实时在线调节和控制各类光场参数;
- 根据实际需求快速矫正波前像差;
- 可自主扩展,以外部输入模式动态展示;
- 自主选择播放模式,实现高速刷新播放;
- 无安装绿色运行模式,直接解压即可运行;
- ◆ 开放程序接口, 软件以 SDK 的形式开放了图像处理部分的功能接口, 包括 多种图片选择方式、多播图片的播放控制以及窗口管理功能,开发者可以按 照接口提供的函数功能进行基本的图像控制编程操作;SDK 支持多种开发语 言,包括 Labview、C/C++、C#、VB.net、python、Matlab,并提供完整的 Demon

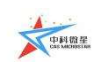

程序;

加密软件:软件与加密锁以密文交互传输数据;

 有偿提供开放模块功能,包括整形光束、矢量光束、涡旋叠加以及透镜叠加; 可根据客户需求定制开发其他功能。

## 联系我们

西安中科微星光电科技有限公司

地址:西安市长安区毕原二路 3000 号 西科控股硬科技企业社区

电话:029-68056888 18201728320

邮箱: zkwx@casmicrostar.com